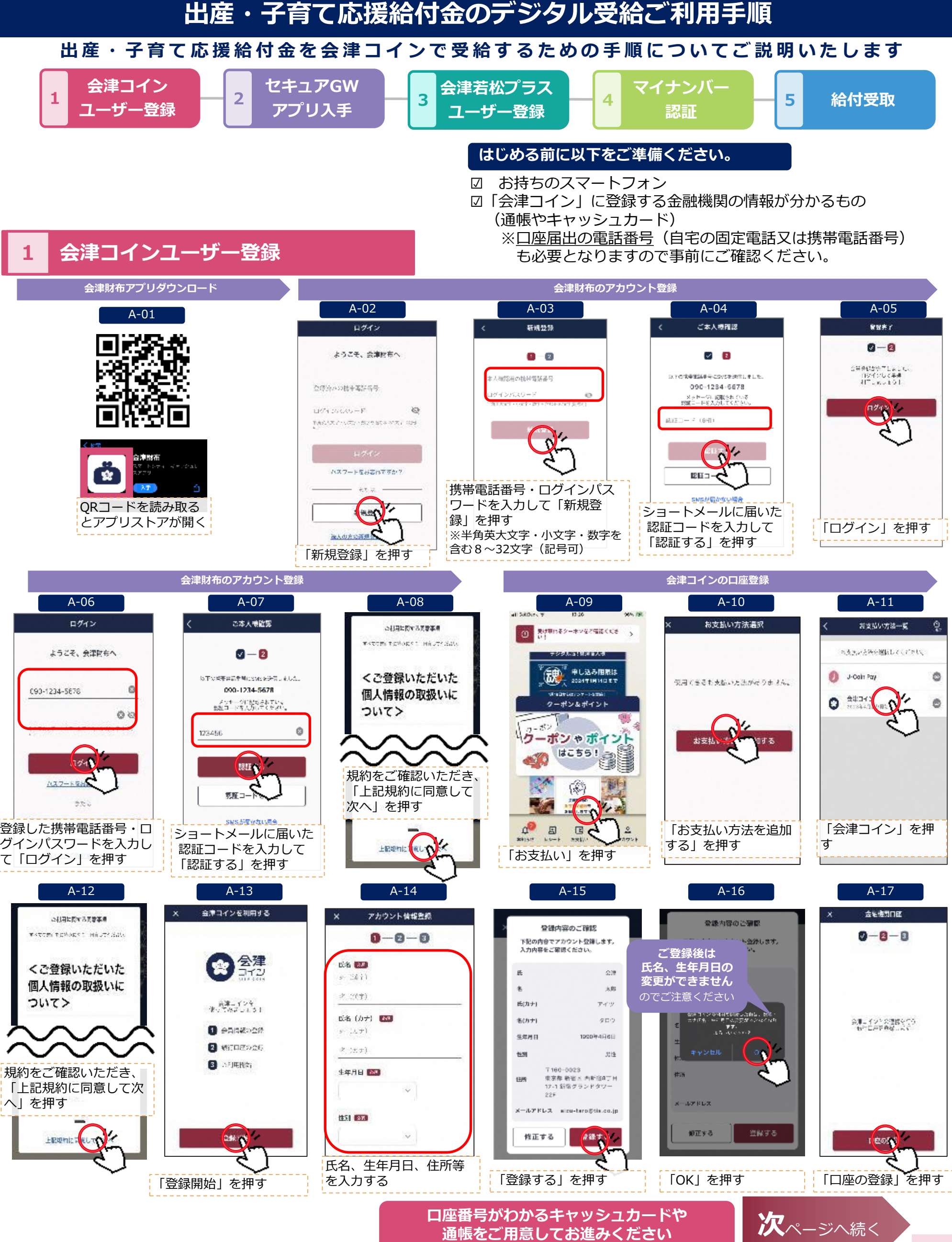

**1**

## **出産・子育て応援給付金のデジタル受給ご利用手順**

**銀行口座登録手順 A <sup>東邦銀行の場合の登録方法です。**</sup> **ご 希 望 の 各 金 融 機 関 の 登 録 手 順 に 従 っ て ご 登 録 く だ さ い 。**

 $\chi \gg 1$  and

 $t$  and  $\tau$  and  $\tau$  and  $\tau$  and  $\tau$  $\mathbf{L}\mathbf{R}^{\prime}\mathbf{L}^{\prime}$ 

**Designation** 

aris des d<mark>ina</mark>s reen a lière.<br>Minimilie de Talha de Paleir

inica (1972), Estadounidense (1974)<br>Brazilia per alguns (1972), Estadounidense<br>Alguns (1973), Estadounidense

**Charles College** 

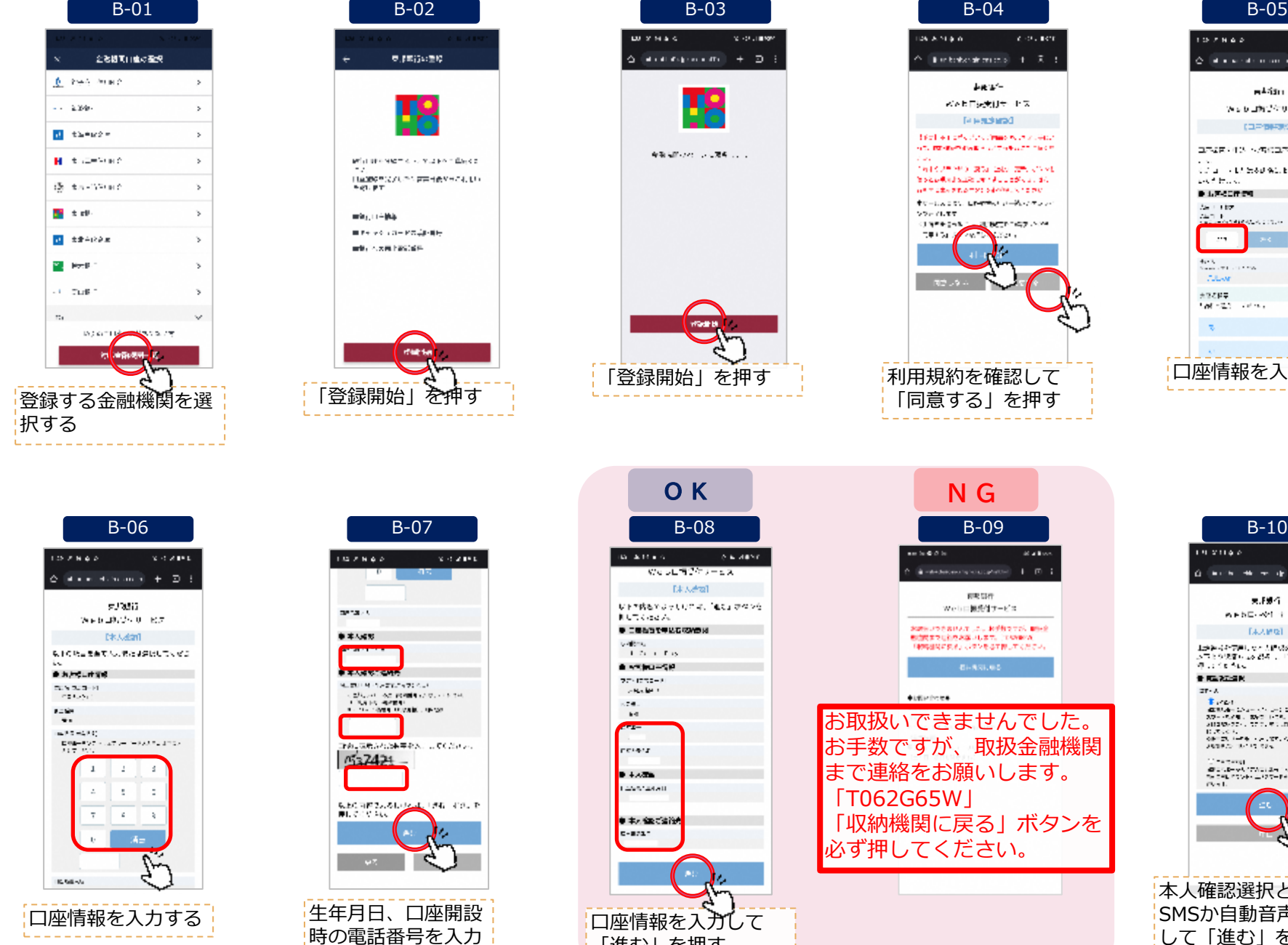

して「進む」を押す

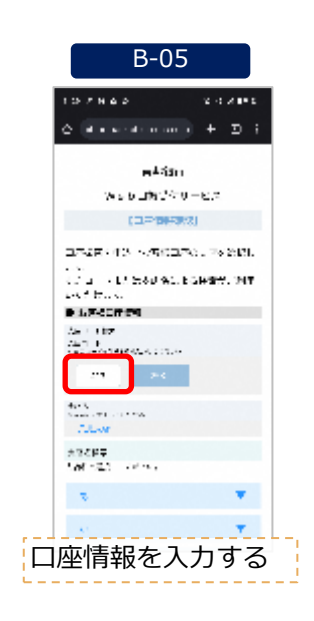

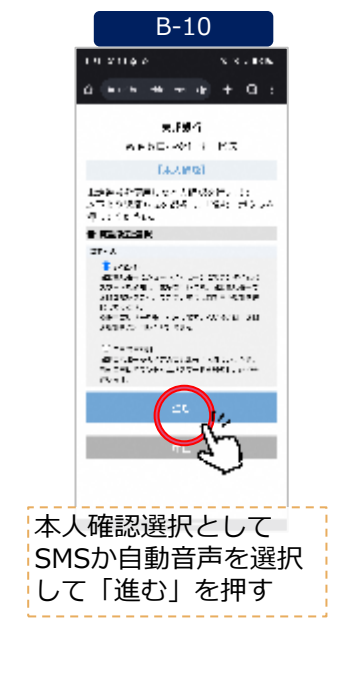

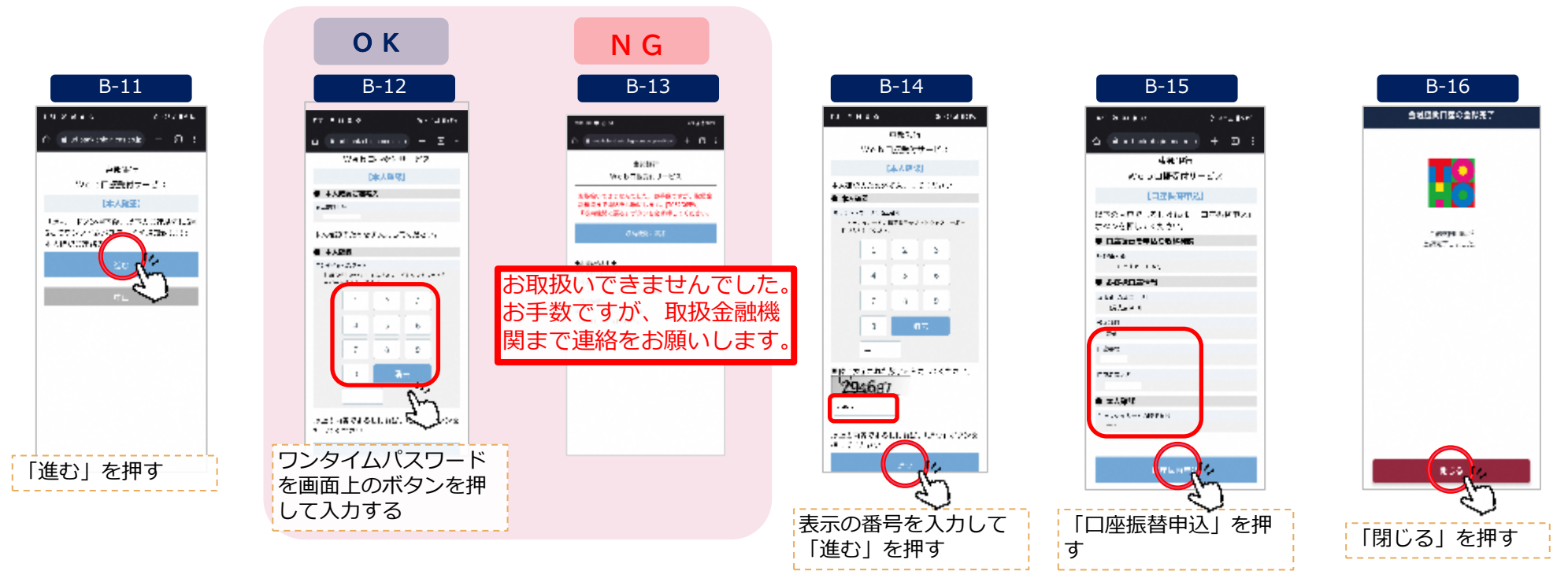

「進む」を押す

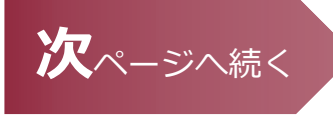

、取扱金融機関

ださい。

- 前期開催<br>|日銀発信サービス Aのした。お手持つでき、<br>お願いします。(1989年)<br>』がタンをさす押してくる

 $Q \otimes R$ 

PKI利用者ソフト

団体情報システム機構(J-US)が発行する。マ<br>ーカードに原数される最子証明書(最名用最子<br>- ■ ■ ■ ■ ■ ■ ■<br>アプリ 映画&テレ<sub>ー</sub>書籍&マン<sub>ー</sub> キッズ

### **22 セキュアGWアプリ入手**

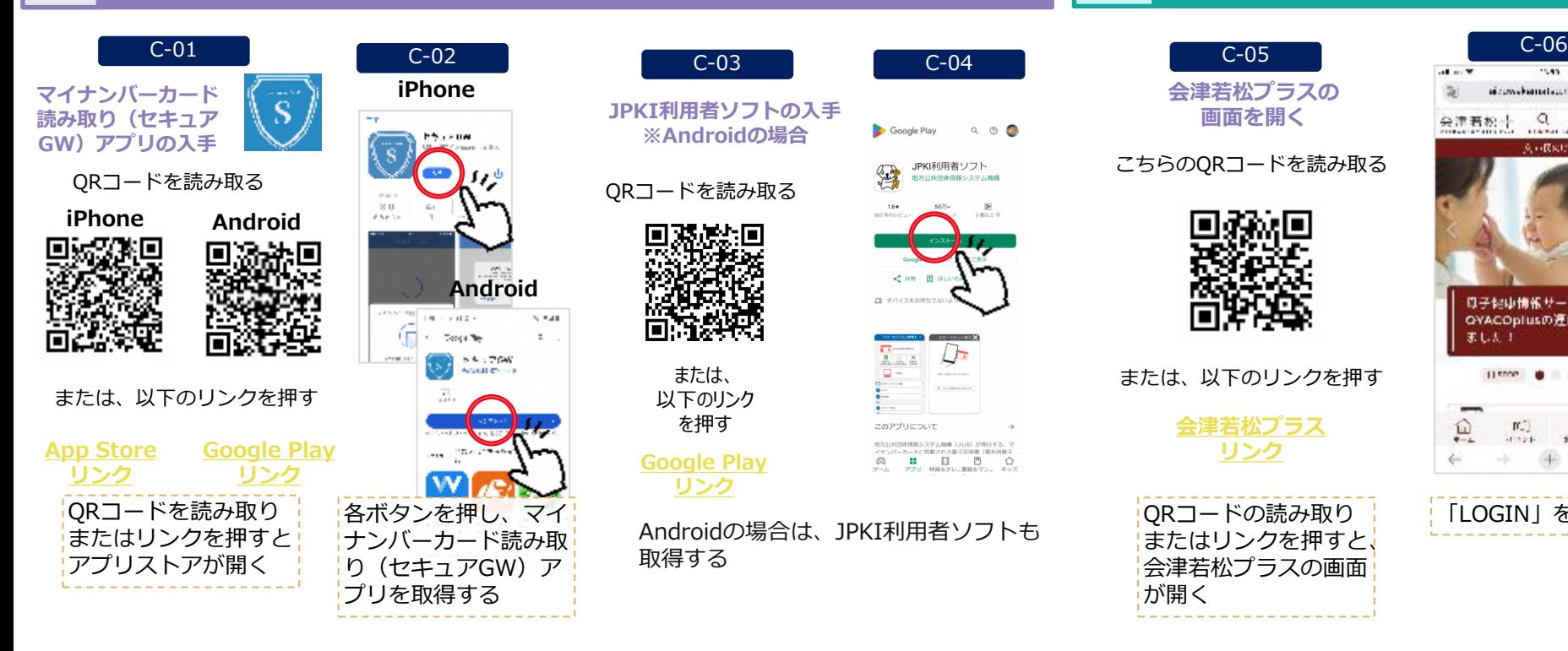

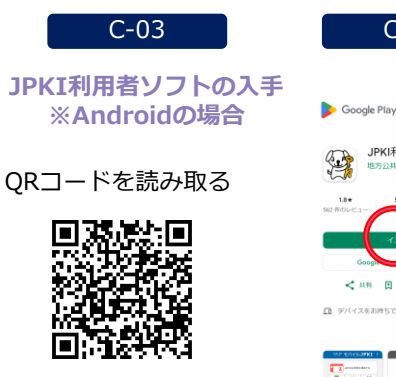

または、 以下のリンク を押す

**[Google Play](https://play.google.com/store/apps/details?id=jp.go.jpki.mobile.utility&hl=ja&pli=1) [リンク](https://play.google.com/store/apps/details?id=jp.go.jpki.mobile.utility&hl=ja&pli=1)**

Androidの場合は、JPKI利用者ソフトも 取得する

 $\widehat{\mathbb{B}}$ 

#### **32 会津若松プラスのユーザー登録**

**[リンク](https://aizuwakamatsu.mylocal.jp/)**

п

が開く

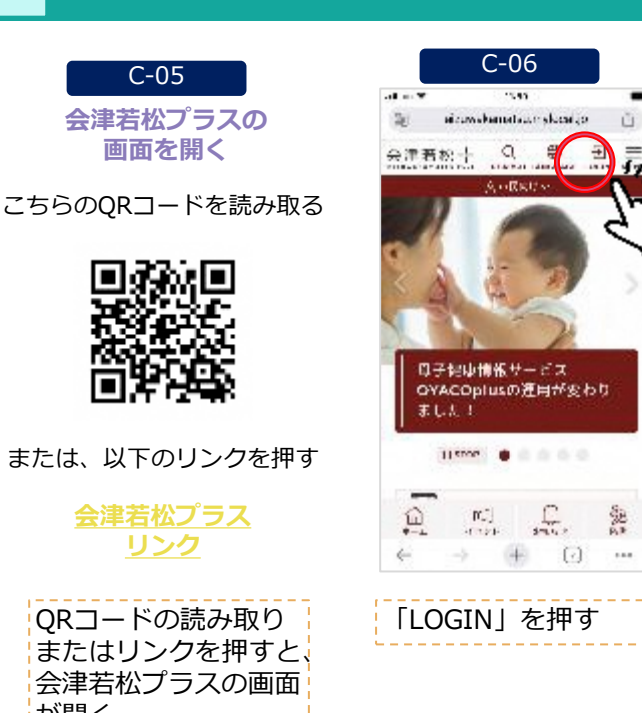

 $\cdots$ 

#### **32 会津若松プラスのユーザー登録**

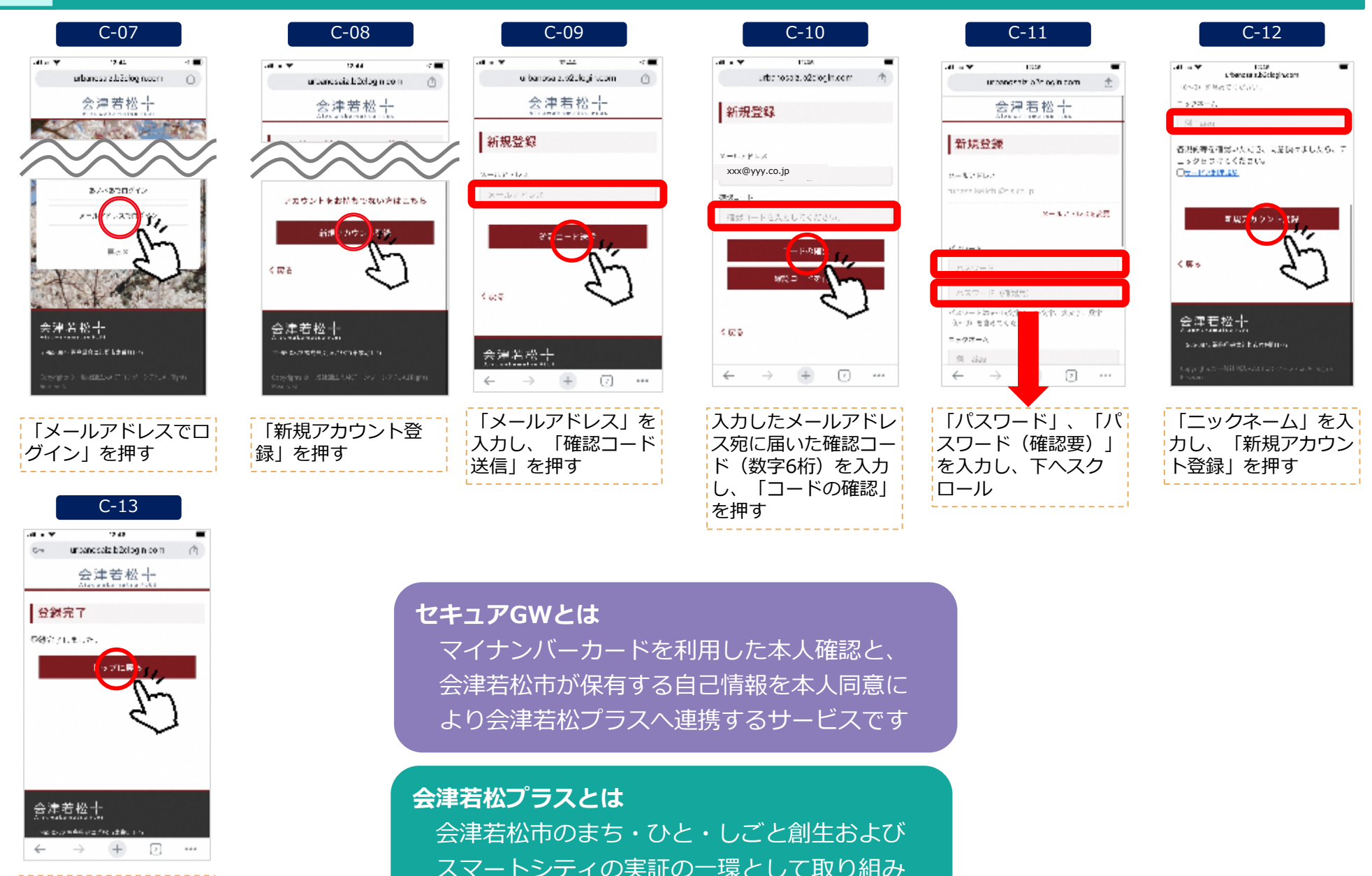

登録完了画面が表示さ れれば完了

スマートシティの実証の一環として取り組み を開始した情報提供サービスです

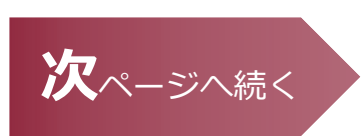

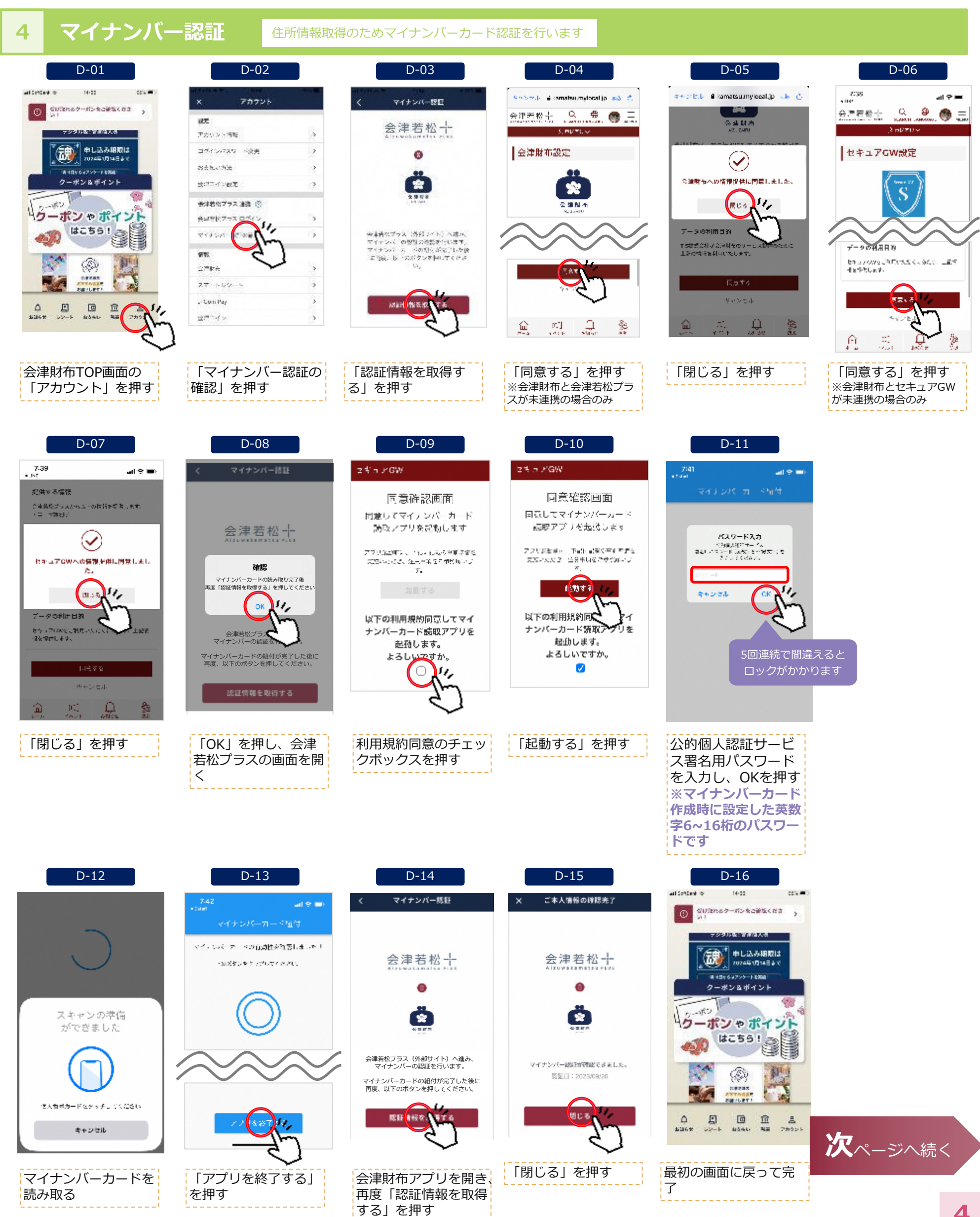

# **出産・子育て応援給付金のデジタル受給ご利用手順**

#### **52 給付金の受取**

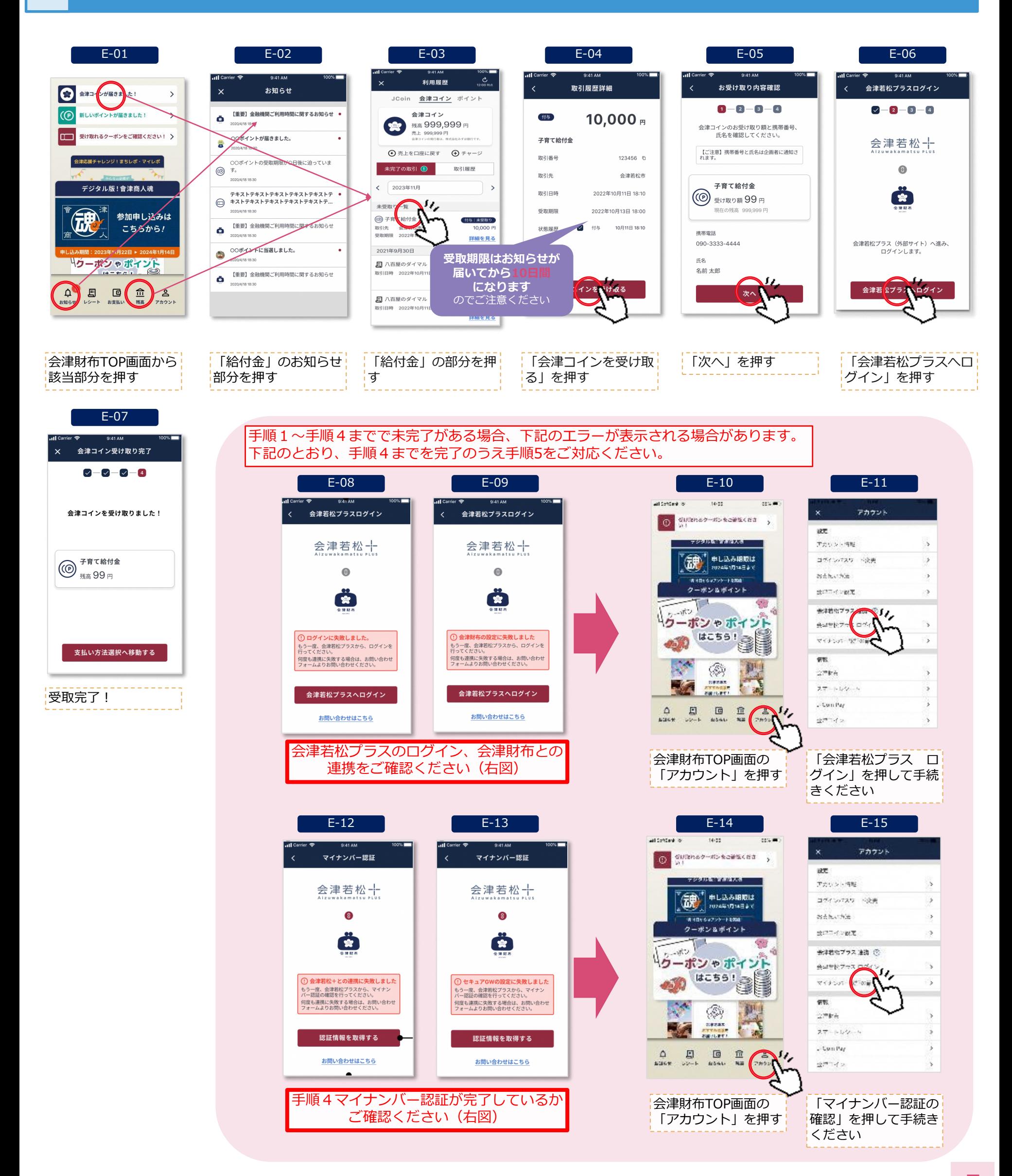